*Wartungsplan*

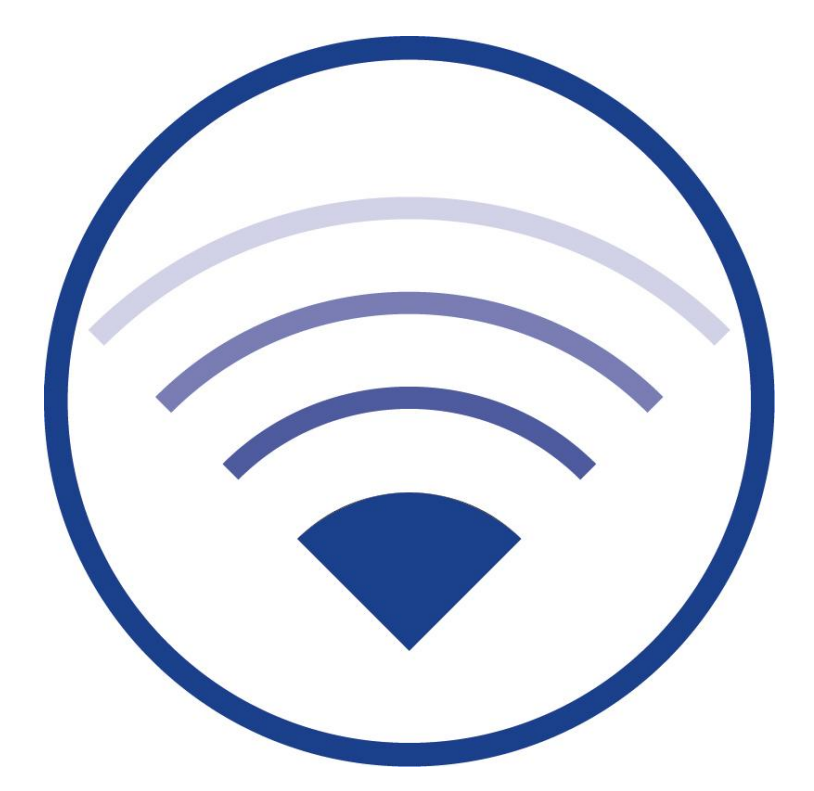

Version 1.0.0, Stand: 15/09/24 Technische und redaktionelle Änderungen vorbehalten

*Wartungsplan*

## **Wartungsplan**

#### **Inhalt**

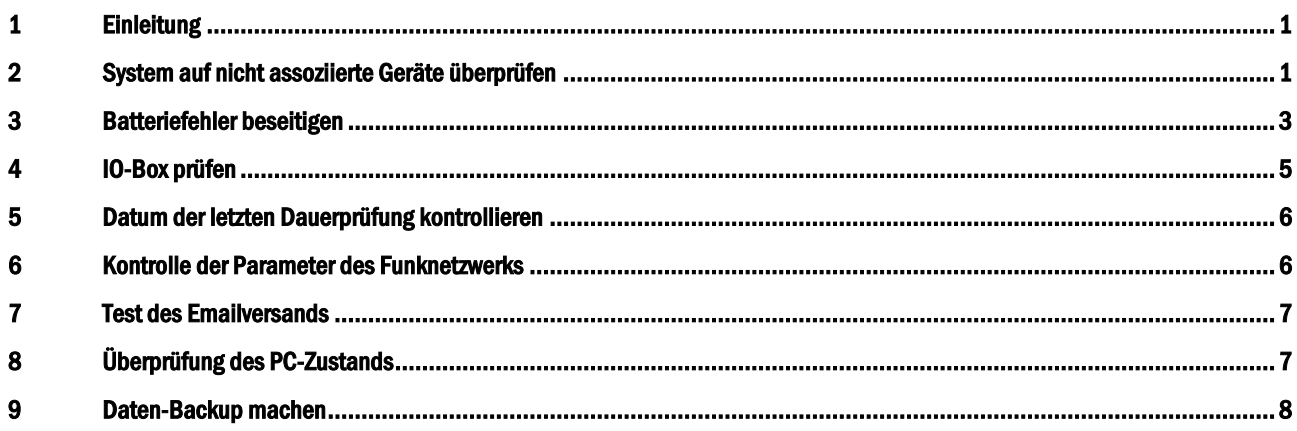

*Wartungsplan*

#### <span id="page-4-0"></span>1 Einleitung

DIN EN 50172 fordert die regelmäßige Wartung von Notbeleuchtungsanlagen. WirelessControl-Systeme müssen mindestens einmal jährlich gewartet werden.

Wichtig: Führen Sie die Arbeitsschritte in diesem Wartungsplan in der angegebenen Reihenfolge aus.

#### <span id="page-4-1"></span>2 System auf nicht assoziierte Geräte überprüfen

Prüfen Sie, ob im System nicht assoziierte Geräte vorhanden sind. Ist dies der Fall, so wird in der Ansicht Allgemein die Statusmeldung Ein Gerät / x Geräte nicht assoziiert angezeigt [\(Abb. 1\)](#page-4-2). Um die Geräte zu assoziieren, befolgen Sie bitte den Ablaufplan i[n Abb. 2.](#page-5-0)

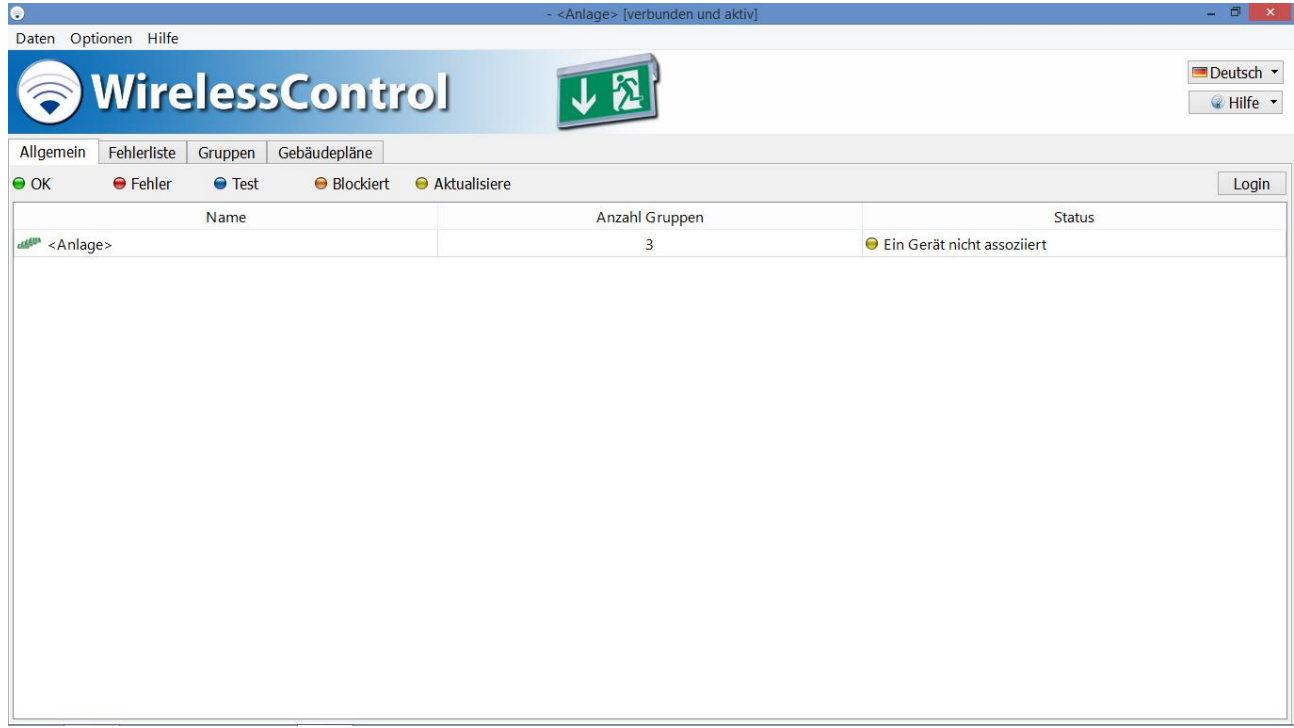

<span id="page-4-2"></span>Abbildung 1: Ansicht Allgemein – Ein Gerät nicht assoziiert

Seite 2

*Wartungsplan*

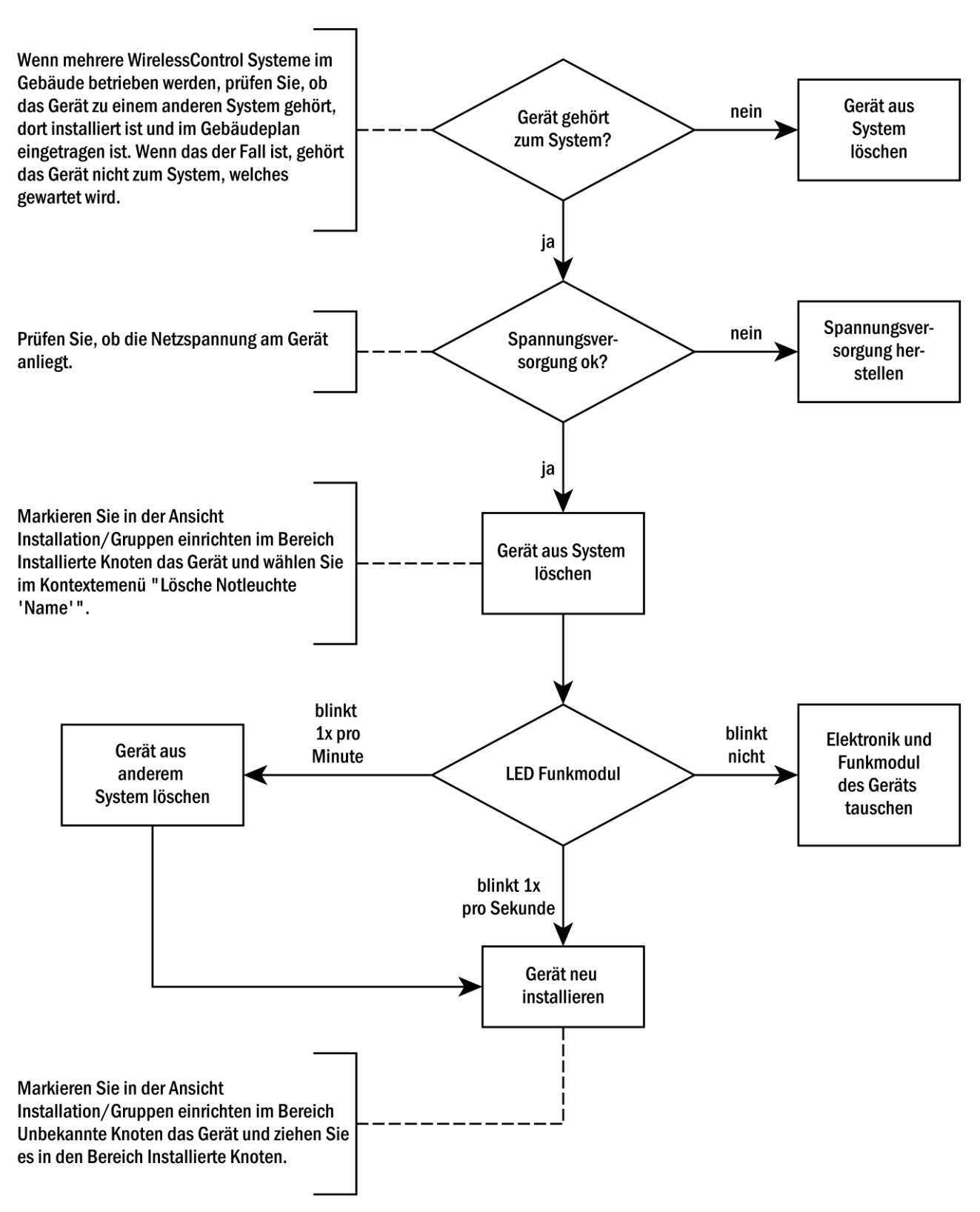

<span id="page-5-0"></span>Abbildung 2: Ablaufplan zur Assoziierung nicht assoziierter Geräte

#### <span id="page-6-0"></span>3 Batteriefehler beseitigen

Prüfen Sie, ob bei den Geräten des Systems Batteriefehler vorliegen. Bei einem Batteriefehler wird die Batterie des Gerätes nicht geladen.

Wenn Fehler im System vorliegen, wird in der Ansicht Allgemein die Statusmeldung Fehler auf x Geräten angezeigt. Wechseln Sie, wenn Fehler vorliegen, zur Ansicht Fehlerliste [\(Abb. 3\).](#page-6-1) Prüfen Sie, ob Geräte mit der Fehlermeldung Akkufehler vorliegen. Geräte mit der Fehlermeldung Letzter Test fehlgeschlagen: Akkufehler sind nicht im Rahmen dieses Wartungspunktes zu behandeln.

Wenn Geräte mit der Fehlermeldung Akkufehler vorliegen, befolgen Sie bitte den Ablaufplan zur Fehlerbeseitgung i[n Abb. 4.](#page-7-0)

<span id="page-6-1"></span>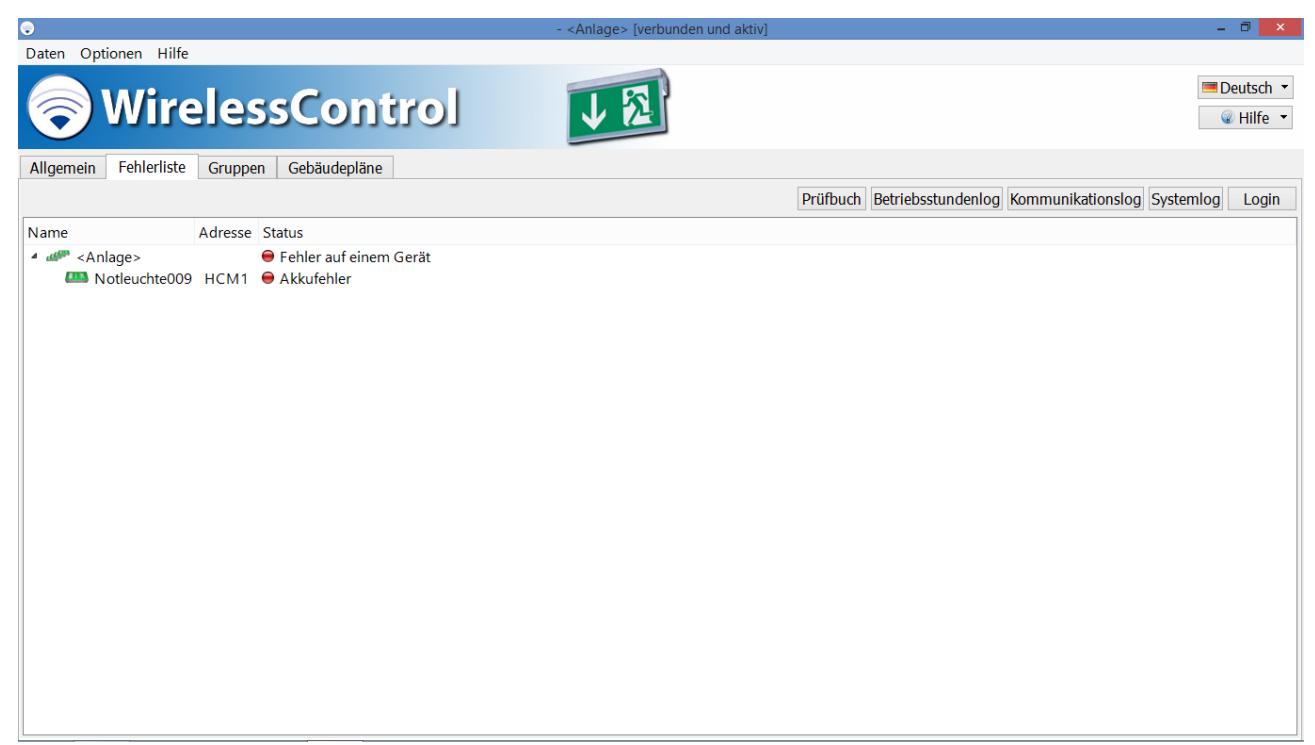

Abbildung 3: Ansicht Fehlerliste - Akkufehler

*Wartungsplan*

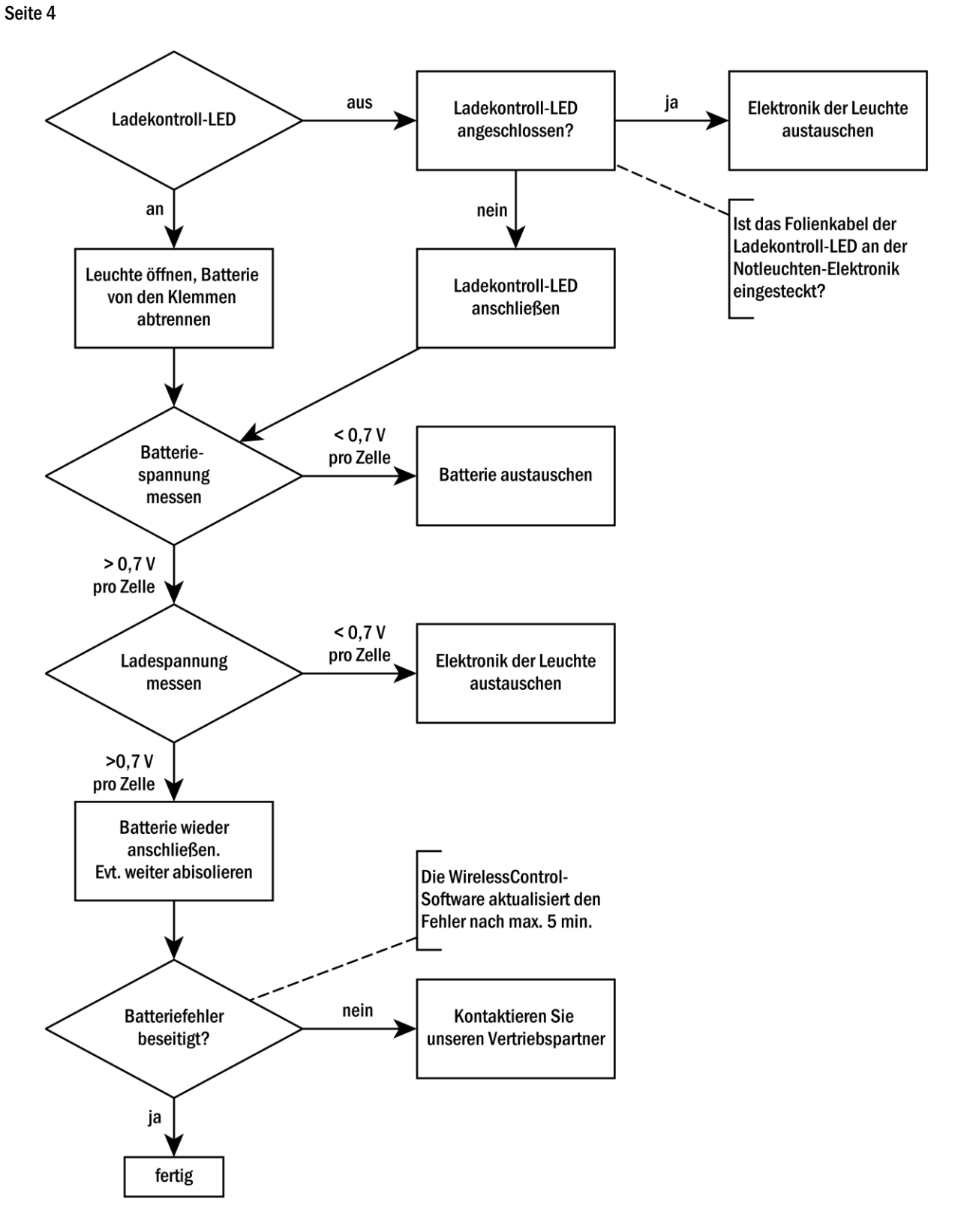

<span id="page-7-0"></span>Abbildung 4: Ablaufplan zur Fehlerbeseitigung bei Batteriefehlern

#### <span id="page-8-0"></span>4 IO-Box prüfen

Wenn das WirelessControl-System IO-Boxen enthält, sind diese auf Funktion zu prüfen. Im unteren Abschnitt der Ansicht Wartung werden alle IO-Boxen des Systems angezeigt. Wenn der Reiter Wartung noch nicht angezeigt wird, öffnen Sie die Ansicht Wartung, indem Sie im Menü Hilfe den Eintrag Wartung durchführen wählen.

#### 4.1 24 V DC Spannung prüfen

Prüfen Sie mit einem Multimeter, ob am 24 V DC-Ausgang der IO-Box eine Spannung von 24 V DC anliegt.

Wenn am Ausgang nicht 24 V DC anliegen: Entfernen Sie die Leitungen aus den Klemmen des Ausgangs und messen Sie die Spannung erneut an den Klemmen.

Wenn jetzt 24 V DC am Ausgang anliegen: prüfen Sie die Leitungen am 24 V DC-Ausgang auf Kurzschlüsse und beseitigen Sie diese.

Wenn am Ausgang nicht 24 V DC anliegen: tauschen Sie die IO-Box aus.

#### 4.2 Relais prüfen

Prüfen Sie die Funktion der Relais K1 – K3 der IO-Box. Klicken bzw. tippen Sie zweimal auf den Eintrag einer IO-Box in der Ansicht Wartung, um das Gerätedetailfenster zu öffnen. Wechseln Sie im Gerätedetailfenster zum Reiter Konfiguration [\(Abb. 5\)](#page-8-1). Tippen bzw. klicken Sie auf die T -Schaltfläche eines Ausgangs, um dessen Relais umzuschalten. Das Relais sollte mit höhrbarem Geräusch umschalten. Prüfen Sie an den zugehörigen Ausgängen mittels eines Durchgangsprüfers oder Voltmeters, ob der Relaiskontakt dabei ordnungsgemäß umschaltet. Ist dies nicht der Fall, so tauschen Sie die IO-Box aus.

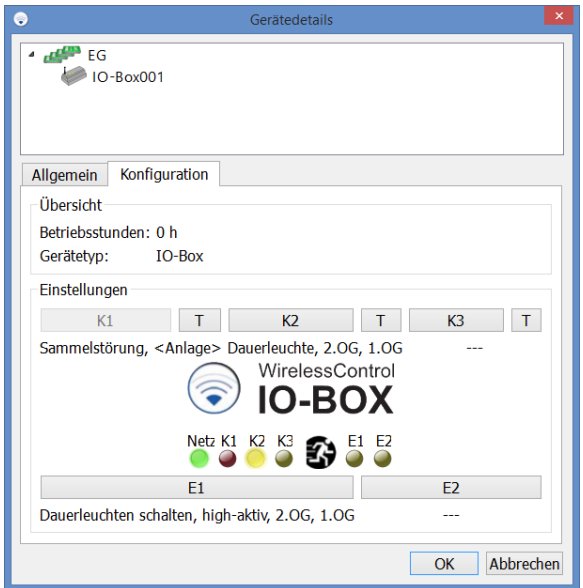

<span id="page-8-1"></span>Abbildung 5: Gerätedetailfenster IO-Box, Ansicht Konfiguration

#### Seite 6

#### <span id="page-9-0"></span>5 Datum der letzten Dauerprüfung kontrollieren

DIN EN 62034 fordert einen maximalen Zeitabstand von einem Jahr zwischen zwei Dauerprüfungen. Prüfen Sie, ob in den letzten 12 Monaten eine Dauerprüfung durchgeführt wurde.

Dazu öffnen Sie das Prüfbuch in der Ansicht Fehlerliste und kontrollieren, ob mindestens ein Eintrag "Eine automatische / manuelle Dauerprüfung wurde gestartet" innerhalb der letzten 12 Monate im Prüfverlauf vorhanden ist.

Wenn im Prüfverlauf keine Dauerprüfung innerhalb der letzten 12 Monate aufgezeichnet wurde, muss eine solche nun durchgeführt werden. Stimmen Sie den Zeitpunkt hierfür zuvor mit dem Betreiber des Gebäudes ab. Auch die geltenden Bestimmungen, die Betriebsruhezeiten des Gebäudes und die Wiederaufladezeit der Akkus sind hierfür zu berücksichtigen. Die Dauerprüfung starten Sie in der Ansicht Allgemein mit der Schaltfläche Dauerprüfung starten.

Beseitigen Sie, nachdem die Dauerprüfung abgeschlossen ist, eventuell aufgetretene Fehler.

Anmerkung: Sie können in Ihrem WirelessControl-System optional auch eine automatische Dauerprüfung einrichten (s. Abschnitt 3.9 der Bedienungsanleitung WirelessControl Installation und Software Bedienung). Auch hier sind die geltenden Bestimmungen, die Betriebsruhezeiten des Gebäudes und die Wiederaufladezeit der Akkus zu berücksichtigen. Halten Sie gegebenenfalls Rücksprache mit dem Betreiber des Gebäudes.

#### <span id="page-9-1"></span>6 Kontrolle der Parameter des Funknetzwerks

Die Messgrößen in der Ansicht Netzwerkinformationen zeigen an, wenn Fehler im Funknetzwerk des WirelessControl-Systems auftreten. Starten Sie in der Ansicht Netzwerkinformationen eine Messung über 10 Minuten und kontrollieren Sie, ob nach Abschluss der Messung die Farbsymbole aller Messergebnisse grün sind [\(Abb. 6\).](#page-9-2)

Wenn die Farbsymbole eines Messergebnisses oder mehrerer Messergebnisse rot sind, wenden Sie sich an unseren Vertriebspartner.

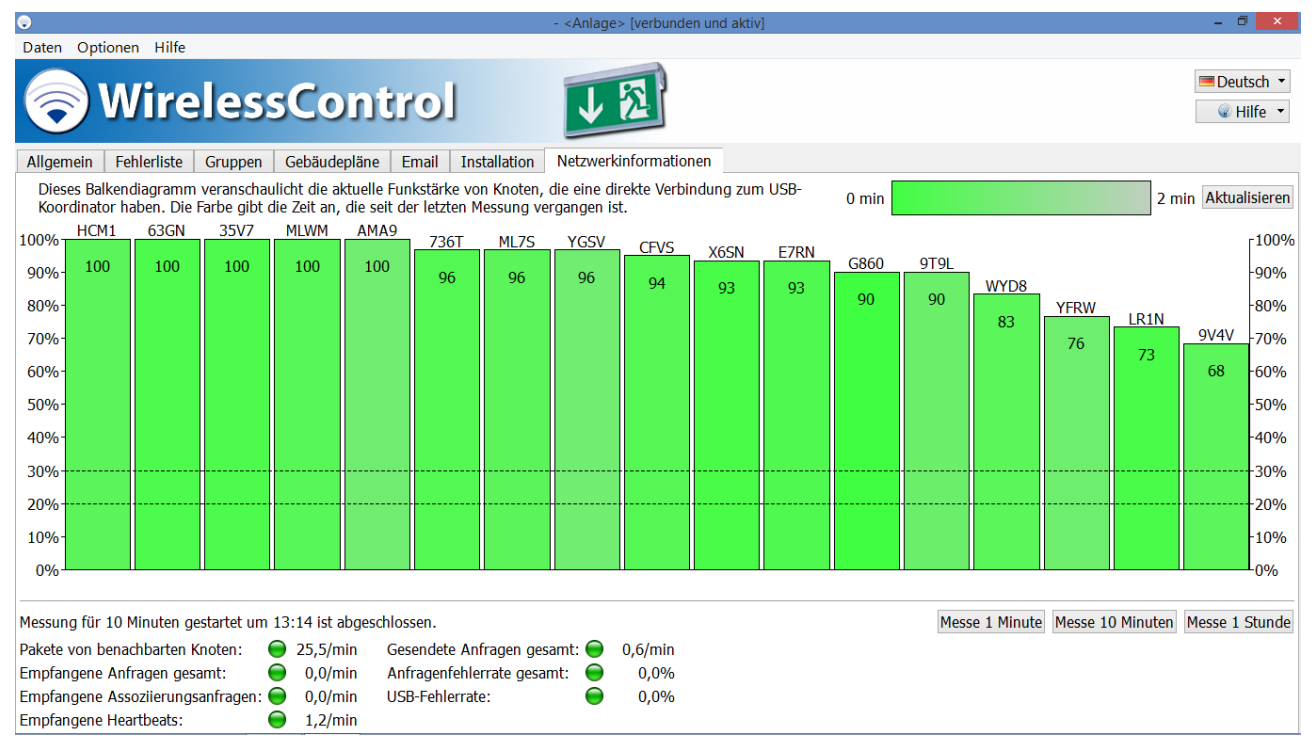

<span id="page-9-2"></span>Abbildung 6: Ansicht Netzwerkinformationen, Benutzerebene Installateur

#### *Wartungsplan*

#### <span id="page-10-0"></span>7 Test des Emailversands

Wenn im WirelessControl-System ein automatischer Emailversand eingerichtet ist, muss dieser bei der Wartung überprüft werden. Klicken oder tippen Sie in der Ansicht Email auf die Schaltfläche Test-Email senden. Kontrollieren Sie, ob die versendete Email beim Empfänger ankommt.

Wenn die Test-Email nicht beim Empfänger ankommt, prüfen Sie,

- ob eine Verbindung des Computers zum Mailserver (z.B. über ein lokales Netzwerk) besteht. Wenn der Computer über ein Netzwerkkabel verbunden ist, prüfen Sie, ob dieses eingesteckt und unbeschädigt ist. Wenn der Computer über WLAN verbunden ist, prüfen Sie, ob diese Verbindung funktioniert;
- ob das Email-Konto des Empfängers funktioniert, indem Sie von einem anderen Email-Konto aus eine Email an das Empfänger-Konto senden;
- ob der in der Ansicht Email ausgewählte Port für die Verbindung zum SMTP-Server von der Firewall des Netzwerks gesperrt wird. Fragen Sie den Administrator des Netzwerks, ob der Port von der Firewall gesperrt wird.

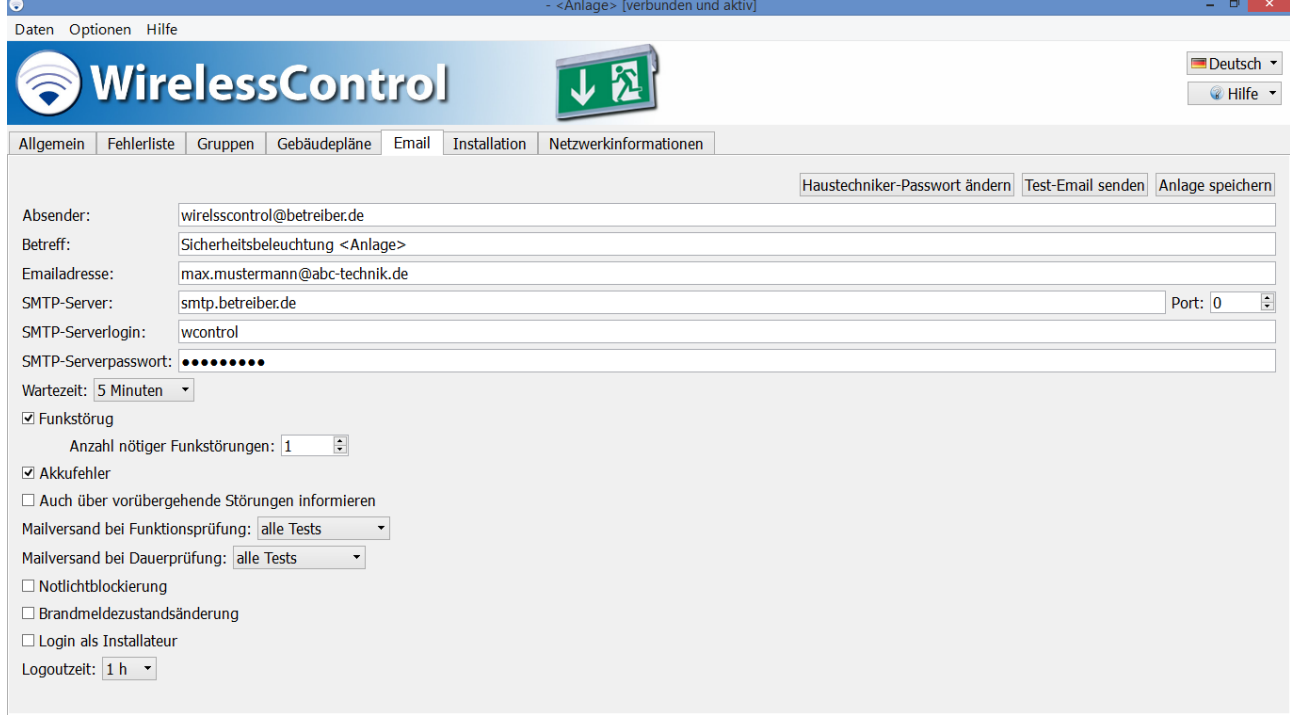

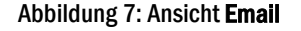

#### <span id="page-10-1"></span>8 Überprüfung des PC-Zustands

#### 8.1 Optische Prüfung

Prüfen Sie den PC auf von außen sichtbare Schäden. Entnehmen Sie dazu, wenn nötig, den PC aus der Wandhalterung.

- Display beschädigt (z.B. Sprung im Display)?
- PC-Gehäuse beschädigt (z.B. Risse, Gehäuse deformiert)?
- Lüftungsöffnungen des PCs frei zugänglich?
- Wasserflecken auf dem Gehäuse?

#### Seite 8

#### 8.2 Überprüfung der Festplatte

Prüfen Sie den Zustand der Festplatte des PCs mit der Software CrystalDiskInfo. Die Software ist auf dem PC des WirelessControl-Systems vorinstalliert. Starten Sie die Software CrystalDiskInfo über den Eintrag im Startmenü des PCs.

Wenn die Software CrystalDiskInfo als Zustand der Festplatte Vorsicht (siehe [Abb. 8\)](#page-11-1) oder Schlecht angibt, wenden Sie sich bitte an unseren Vertriebspartner.

|                 | Vorsicht<br>26 °C<br>C: D: A |                                                           | Datei Bearbeiten Optionen Aussehen Festplatte Hilfe Sprache(Language) |                                                          |                    |                      |                              |
|-----------------|------------------------------|-----------------------------------------------------------|-----------------------------------------------------------------------|----------------------------------------------------------|--------------------|----------------------|------------------------------|
|                 |                              |                                                           |                                                                       | <b>SAMSUNG HD103UJ 1000.2 GB</b>                         |                    |                      |                              |
| <b>Zustand</b>  |                              |                                                           | Firmware                                                              |                                                          | 14401113           |                      | Puffergrösse<br>32767 KB     |
|                 |                              |                                                           | Seriennummer                                                          | S13PJ1CO817738                                           |                    | NV Cachegrösse       |                              |
| <b>Vorsicht</b> |                              |                                                           | Schnittstelle                                                         | Serial ATA                                               |                    | Drehzahl             | Unbekannt                    |
|                 |                              |                                                           |                                                                       |                                                          |                    |                      |                              |
|                 |                              |                                                           | Übertragungsmodus                                                     | SATA/300                                                 |                    | Eingeschaltet        | 1861 mal                     |
| Temperatur      |                              |                                                           | Laufwerksbuchstaben                                                   | C: D:                                                    |                    | Betriebsstunden      | 17026 Std.                   |
|                 |                              | 26 °C                                                     |                                                                       | Standard ATA/ATAPI-7   ATA8-ACS version 3b               |                    |                      |                              |
|                 |                              |                                                           |                                                                       | Eigenschaften S.M.A.R.T., 48bit LBA, APM, AAM, NCQ, THEM |                    |                      |                              |
|                 | ID                           |                                                           | Parametername                                                         |                                                          | Aktueller Schlecht | Grenzwert            | Hex-Wert                     |
| m               | 01                           |                                                           | Lesefehlerrate                                                        | 100                                                      | 63                 | 51                   | 000000000001                 |
| σh              | 03                           |                                                           | Beschleunigungszeit                                                   | 74                                                       | 74                 | 11                   | 000000002116                 |
| Θ               | 04                           |                                                           | Start/Stop des Spindels                                               | QB                                                       | Q <sub>8</sub>     | $\theta$             | 0000000008E4                 |
| ø               | 85                           |                                                           | Wiederzugewiesene Sektoren                                            | 100                                                      | 100                | 10                   | 000000000000                 |
| eh.             | 07                           | Suchfehlerrate                                            |                                                                       | 100                                                      | 100                | 51                   | 000000000000                 |
| ۵               | 0B                           |                                                           | Suchzeitleistung                                                      | 100                                                      | 100                | 15                   | 000000002DAC                 |
| Ò               | 89                           |                                                           | Eingeschaltete Stunden                                                | 97                                                       | 97                 | $\theta$             | 000000004282                 |
| Ø)              | <b>BA</b>                    | Drehwiederholungen                                        |                                                                       | 100                                                      | 100                | 51                   | 000000000000                 |
| ö               | 0B                           |                                                           | Rekalibrierungswiederholungen                                         | 100                                                      | 100                | $\Omega$             | 00000000000D                 |
|                 | 0C                           |                                                           | Anzahl der Einschaltungen                                             | 98                                                       | 98                 | ۰                    | 000000000745                 |
| œ               | <b>DD</b>                    | Software Lesefehlerratenteil                              |                                                                       | 100                                                      | <b>QQ</b>          | o                    | 000000000001                 |
| m               | 87                           | Unbekannt                                                 |                                                                       | 100                                                      | 100                | $\Omega$             | 000000000000                 |
| $\Theta$        | <b>B8</b>                    |                                                           | Ende-zu-Ende Fehler                                                   | $\mathbf{1}$                                             | $\mathbf{1}$       | $\ddot{\mathbf{0}}$  | 0000000007E8                 |
| Ġ               | BB                           | Gemeldete unkorrigierbare Fehler                          |                                                                       | 100                                                      | 100                | $\overline{a}$       | 000000000048                 |
| o               | <b>BC</b>                    | Befehlszeitüberschreitung                                 |                                                                       | 100                                                      | 100                | $\Omega$             | 000000000000                 |
| ۵               | BE                           | Luftstromtemperatur                                       |                                                                       | 81                                                       | 49                 | 0                    | 0000130F0013                 |
| Ø)              | C2                           | Temperatur                                                |                                                                       | 74                                                       | 47                 | O                    | 00001A0F001A                 |
| ٥               | C3                           |                                                           | Hardware ECC wiederhergestellt                                        | 100                                                      | 100                | $\Omega$             | 0000000EDBB5                 |
| ⊛               | C4                           | Wiederzuweisungsereignisse<br>Aktuell schwebende Sektoren |                                                                       | 100                                                      | 100                | $\Omega$             | 000000000001                 |
| ۰               | $\mathsf{CS}$                |                                                           |                                                                       | 100                                                      | 100                | $\overline{0}$       | 000000000000                 |
| Ø)              | C6<br>C2                     | Unkorrigierbare Sektoren                                  |                                                                       | 100                                                      | 100                | $\theta$             | 000000000001                 |
| ω               | C <sub>8</sub>               | UltraDMA CRC Fehler<br>Schreihfehlerrate                  |                                                                       | 100                                                      | 100                | $\alpha$             | 000000000169                 |
|                 | $\infty$                     | Software Lesefehlerrate                                   |                                                                       | 100<br>253                                               | 99<br>253          | $\theta$<br>$\Omega$ | 000000000010<br>000000000000 |

<span id="page-11-1"></span>Abbildung 8: CrystalDiskInfo, Festplatte mit Zustand Vorsicht

8.3 Überprüfung der Batterie des Computers

Trennen Sie den Computer vom Netzteil und betreiben Sie den Computer für 30 min aus der eingebauten Batterie. Wenn sich der Computer innerhalb des 30 minütigen Testzeitraums automatisch abschaltet, tauschen Sie die Batterie des Computers aus.

#### <span id="page-11-0"></span>9 Daten-Backup machen

Sichern Sie den Ordner C:\WirelessControl auf ein externes Speichermedium (USB-Stick, externe Festplatte).

#### Revisionshistorie

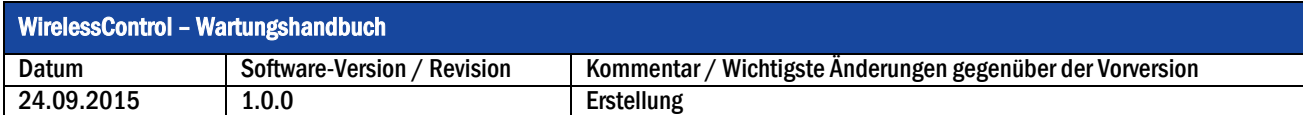

#### Kontaktinformation

Identifikationsnummer: 150924 Ausgabedatum: 24.09.2015 Herausgeber: RP-Technik Hermann-Staudinger-Str. 10-16, 63110 Rodgau Technische und redaktionelle Änderungen vorbehalten

Seite 9